## **Virtuelles Video-Klassenzimmer mit Big Blue Button**

## **Warnungen:**

- Das virtuelle Video-Klassenzimmer befindet sich in der frühen Testphase, es kann zu Pannen kommen.
- Videoübertragung, besonders in Gruppen, ist eine sehr ressourcenhungrige Anwendung: Die Endgeräte, die Netzwerkverbindungen und nicht zuletzt der Server werden dadurch stark beansprucht. Bitte setzen Sie diese Möglichkeiten überlegt und sparsam ein.
- Lassen Sie die Kamera(s) der Teilnehmenden aus, wenn das Teilnehmerbild nicht nötig ist.

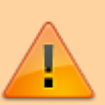

Sie sollten das Werkzeug nur im Ausnahmefall in Klassenstärke nutzen, besser sind Kleingruppen oder offene Sprechstunden, in den sich die Schülerinnen an Sie wenden könne und nach Klärung der Frage den "Raum" wieder verlassen. Der Einsatz der **Bildübertragung aller Teilnehmer muss unbedingt minimal gehalten werden**, da das die Serverlast extrem steigert.

- [Grundsärtliche Überlegungen zu Videokonferenzen/Videounterricht](https://wiki.qg-moessingen.de/anleitungen:bbb:vorueberlegungen:start)
- [Anwendungsbeispiele](https://wiki.qg-moessingen.de/anleitungen:bbb:anwendungsbeispiele:start)
- [Tipps für Videochats und Webinare](https://wiki.qg-moessingen.de/anleitungen:bbb:tipps:start)
- [Virtuelles Klassenzimmer in Moodle einrichten](https://wiki.qg-moessingen.de/anleitungen:bbb:bbbmoodle:start)
- [Nur für Admins: Direktzugang virtuelles Klassenzimmer \(ohne Moodle\)](https://wiki.qg-moessingen.de/anleitungen:bbb:kurzeinfuehrung:start)

From: <https://wiki.qg-moessingen.de/>- **QG Wiki**

Permanent link: **<https://wiki.qg-moessingen.de/anleitungen:bbb:start?rev=1585296095>**

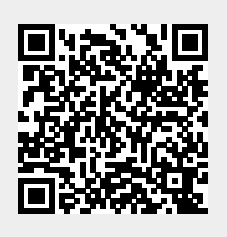

Last update: **27.03.2020 09:01**